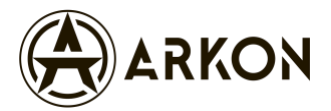

# Как скачать и установить RuStore

Поддерживаются устройства от Android 6.0

1. **Скачайте установочный файл RuStore.apk на свой смартфон**

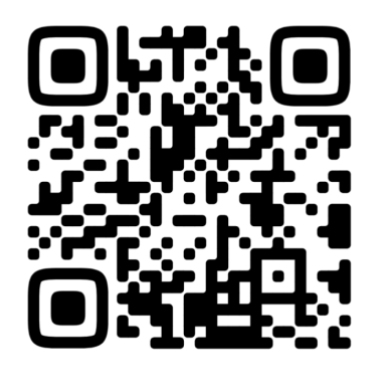

**<https://rustore.ru/download>**

2. **Разрешите загрузку файла, нажав «Все равно скачать».**

Ваш смартфон, скорее всего, предупредит об опасности скачивания RuStore.apk, потому что он воспринимает сайт rustore.ru как сторонний источник.

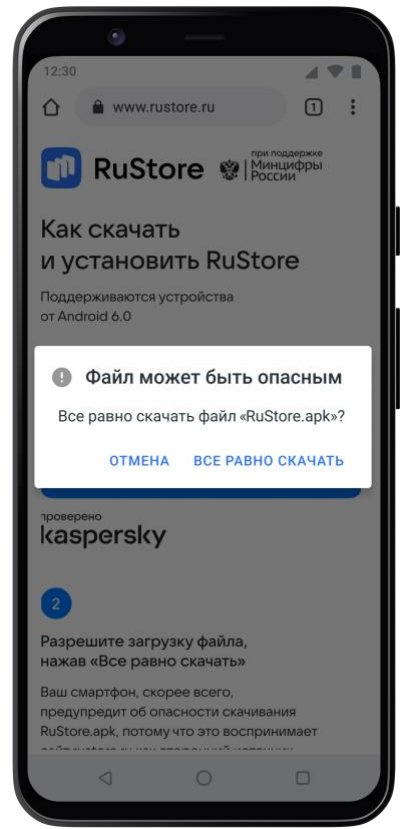

Не переживайте — файл RuStore. apk безопасен для вашего смартфона. Проект RuStore разработан при поддержке Минцифры. Все приложения в магазине проходят ручную модерацию и проверку с помощью Kaspersky.

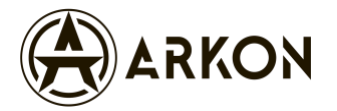

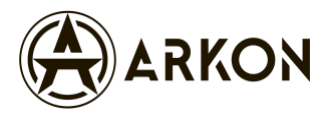

# **3. Найдите, куда загрузился файл RuStore.apk**

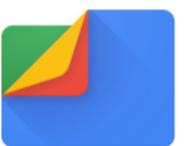

#### **Files**

На некоторых смартфонах на Android скачанные файлы можно найти в приложении «Files».

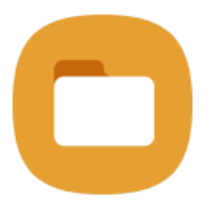

#### **My Files**

На телефонах Samsung их можно найти в приложении «Мои файлы» (оно лежит в стандартной папке «Samsung»).

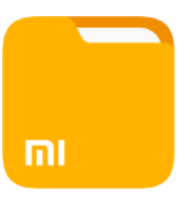

#### **Проводник**

На Xiaomi это приложение называется «Проводник».

### **4. Подтвердите установку, нажав «Установить»**

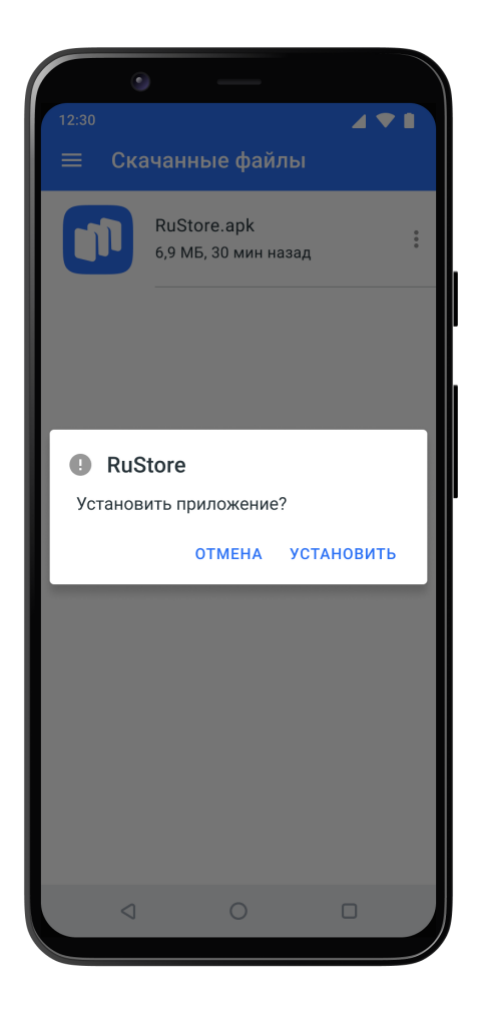

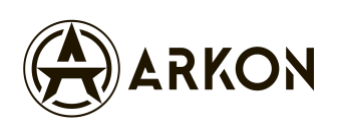

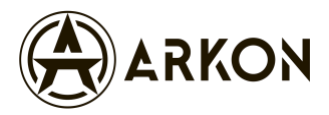

# **5. Если смартфон заблокировал установку, перейдите в настройки и разрешите устанавливать неизвестные приложения.**

Или найдите эту настройку вручную:

- 1. Зайдите в «Настройки».
- 2. Откройте раздел «Приложения» (или «Приложения и уведомления», или что-то похожее).
- 3. Найдите приложение, с помощью которого открыли RuStore.apk, и перейдите на экран с его настройками (см. пункт 3)
- 4. Откройте «Дополнительные настройки».
- 5. Включите возможность загружать «Неизвестные приложения».

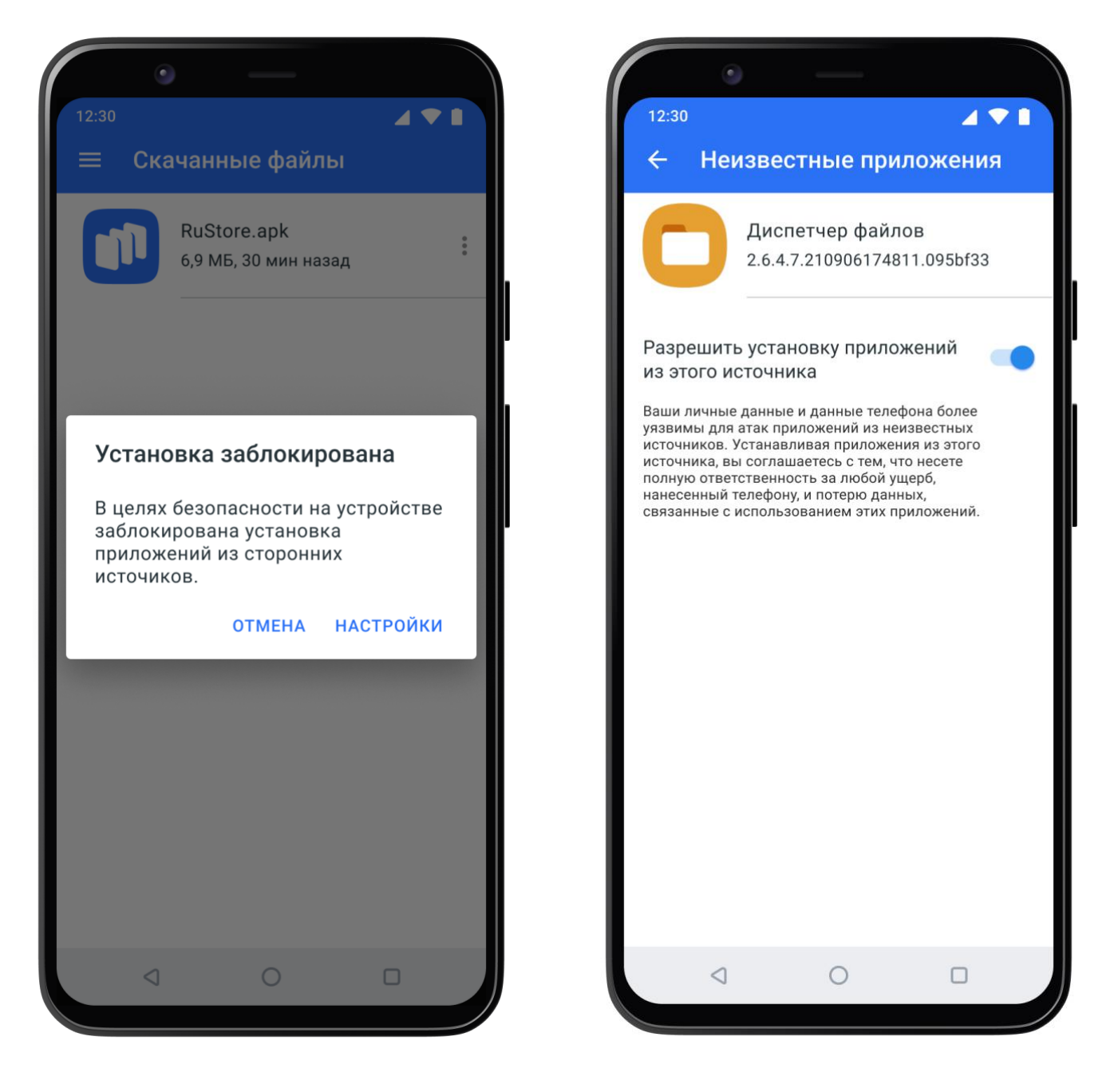

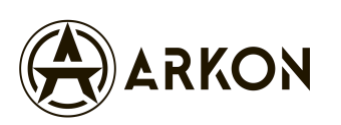

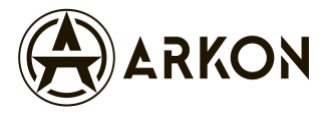

# **6. После настроек ещё раз запустите установку приложения**

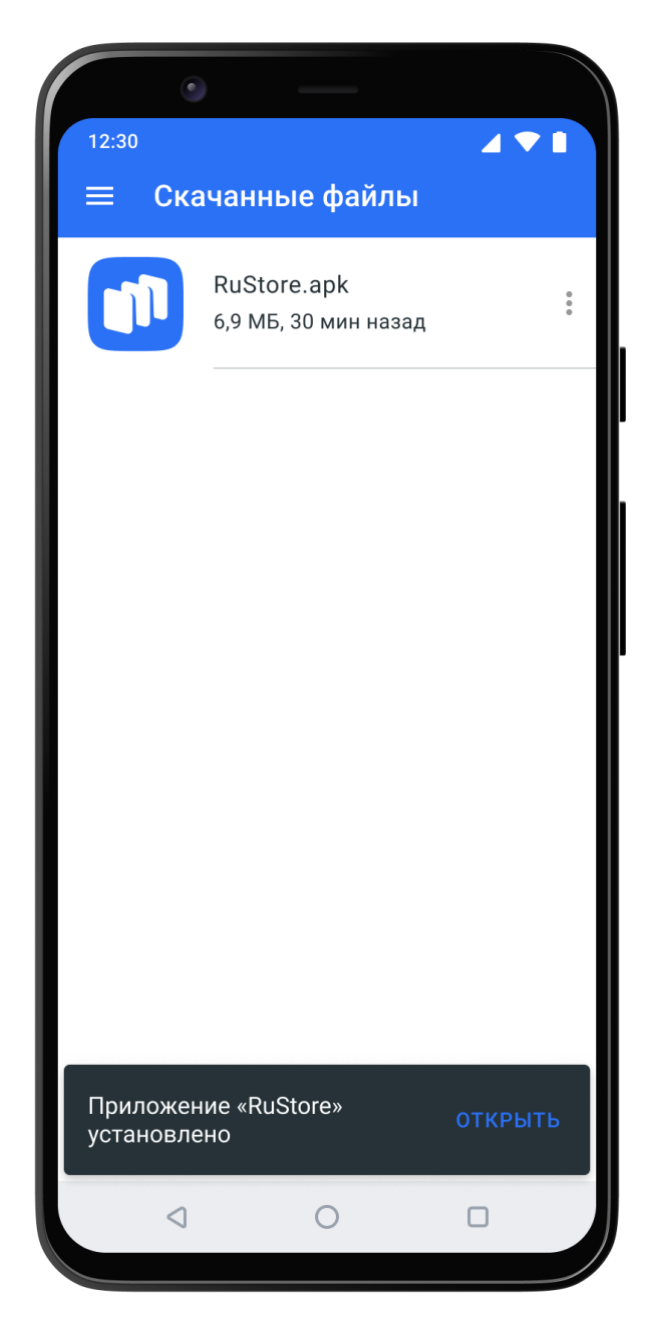

Как только установка завершится, появится соответствующее уведомление.

# **Готово! Приложение установилось — запускайте и пользуйтесь.**

После установки приложения иконка RuStore появится на смартфоне на экране «Домой» и приложением можно будет пользоваться.

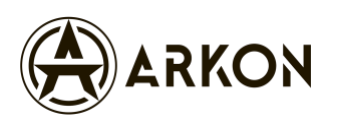